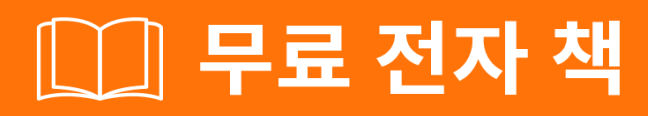

# <u> 배우기</u> caffe

Free unaffiliated eBook created from **Stack Overflow contributors.** 

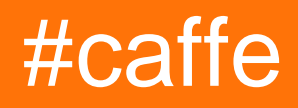

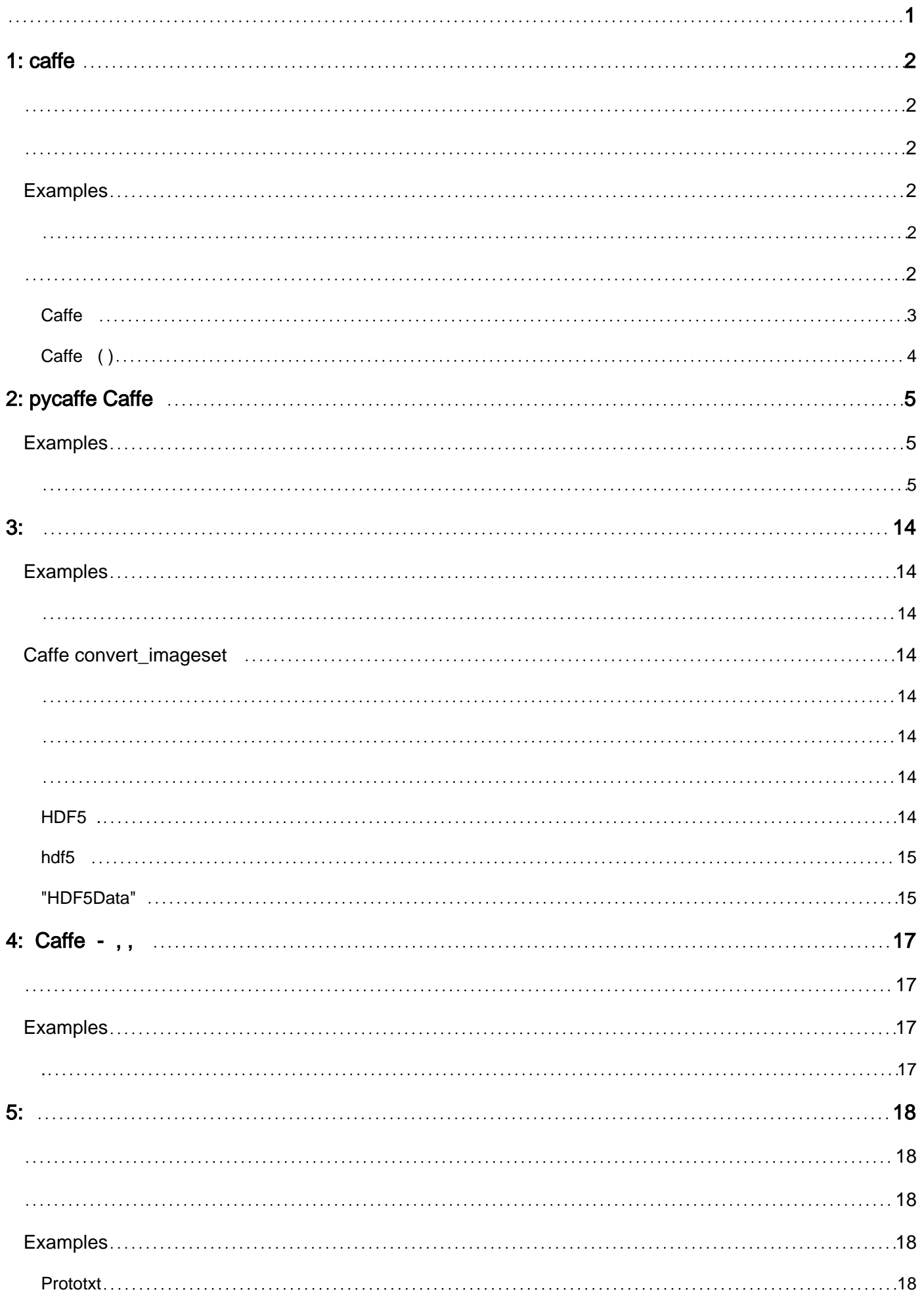

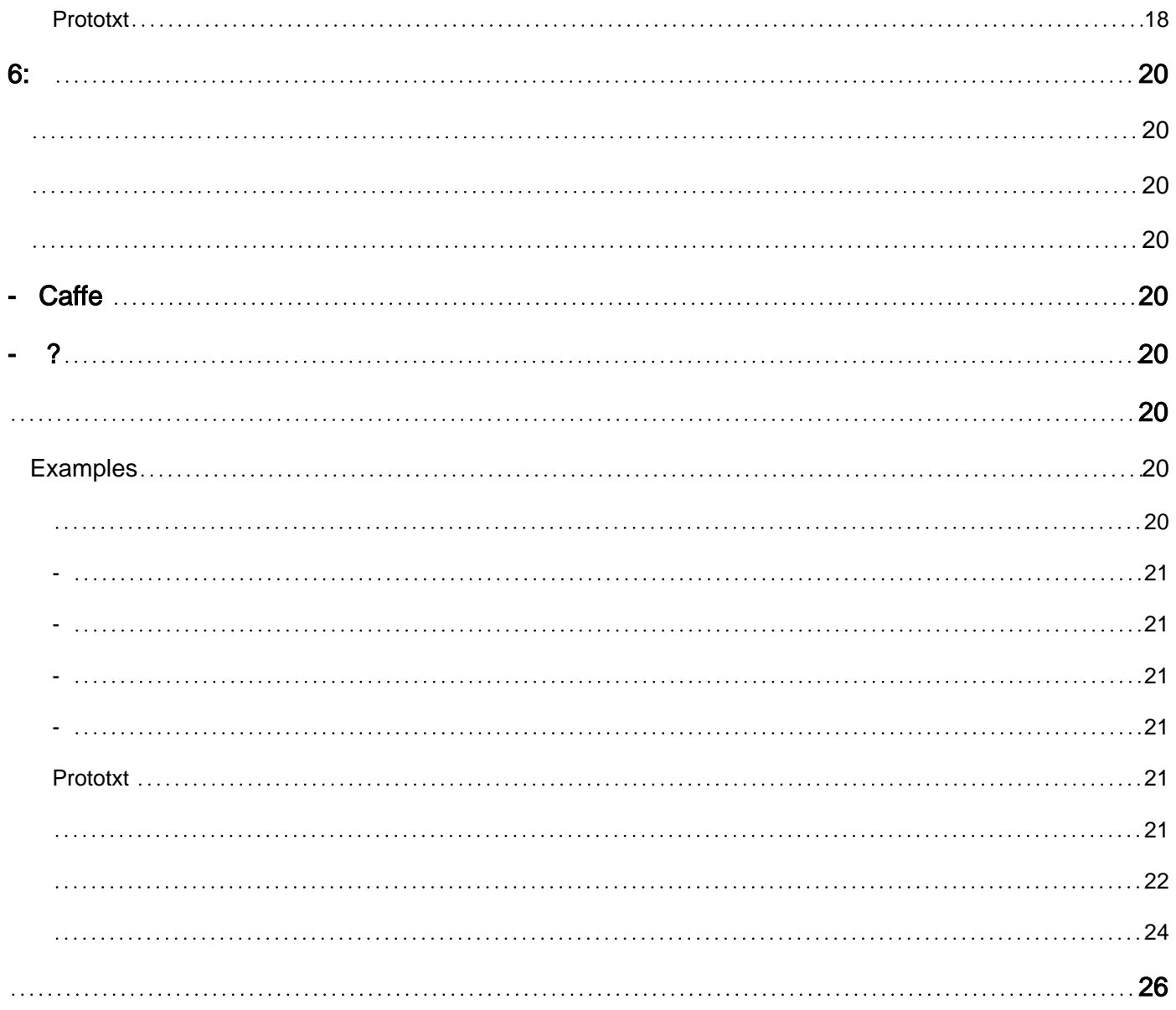

<span id="page-3-0"></span>You can share this PDF with anyone you feel could benefit from it, downloaded the latest version from: [caffe](http://riptutorial.com/ebook/caffe)

It is an unofficial and free caffe ebook created for educational purposes. All the content is extracted from [Stack Overflow Documentation,](https://archive.org/details/documentation-dump.7z) which is written by many hardworking individuals at Stack Overflow. It is neither affiliated with Stack Overflow nor official caffe.

The content is released under Creative Commons BY-SA, and the list of contributors to each chapter are provided in the credits section at the end of this book. Images may be copyright of their respective owners unless otherwise specified. All trademarks and registered trademarks are the property of their respective company owners.

Use the content presented in this book at your own risk; it is not guaranteed to be correct nor accurate, please send your feedback and corrections to [info@zzzprojects.com](mailto:info@zzzprojects.com)

# <span id="page-4-0"></span>**1: caffe**

<span id="page-4-1"></span>Caffe Convolutional Neural Networks (CNN) C ++ . Caffe Berkeley Vision and Learning Center (BVLC) .

Caffe " " . . Caffe CNN / . "" Caffe Caffe .

Caffe [BSD 2 .](https://github.com/BVLC/caffe/blob/master/LICENSE)

Caffe [GitHub](https://github.com/BVLC/caffe) .

Caffe .

- CNN, DAG (Directed Acylclic Graph)
- GPU (4). GPU. GPU., TitanX GTX 980. (: Kepler Fermi 3).

Caffe (OOP) .

<span id="page-4-2"></span>caffe Caffe .

1.0 2017-04-19

## <span id="page-4-3"></span>**Examples**

<span id="page-4-5"></span><span id="page-4-4"></span>Ubuntu 14.04 x64 14.10 x64 Caffe, pycaffe .

```
. "bash compile_caffe_ubuntu_14.sh"( Ubuntu 30 ~ 60 ).
```

```
# This script installs Caffe and pycaffe.
# CPU only, multi-threaded Caffe.
# Usage:
# 0. Set up here how many cores you want to use during the installation:
# By default Caffe will use all these cores.
NUMBER_OF_CORES=4
sudo apt-get install -y libprotobuf-dev libleveldb-dev libsnappy-dev
sudo apt-get install -y libopencv-dev libhdf5-serial-dev
sudo apt-get install -y --no-install-recommends libboost-all-dev
sudo apt-get install -y libatlas-base-dev
sudo apt-get install -y python-dev
sudo apt-get install -y python-pip git
# For Ubuntu 14.04
sudo apt-get install -y libgflags-dev libgoogle-glog-dev liblmdb-dev protobuf-compiler
# Install LMDB
git clone https://github.com/LMDB/lmdb.git
cd lmdb/libraries/liblmdb
sudo make
```

```
sudo make install
# More pre-requisites
sudo apt-get install -y cmake unzip doxygen
sudo apt-get install -y protobuf-compiler
sudo apt-get install -y libffi-dev python-pip python-dev build-essential
sudo pip install lmdb
sudo pip install numpy
sudo apt-get install -y python-numpy
sudo apt-get install -y gfortran # required by scipy
sudo pip install scipy # required by scikit-image
sudo apt-get install -y python-scipy # in case pip failed
sudo apt-get install -y python-nose
sudo pip install scikit-image # to fix https://github.com/BVLC/caffe/issues/50
# Get caffe (http://caffe.berkeleyvision.org/installation.html#compilation)
cd
mkdir caffe
cd caffe
wget https://github.com/BVLC/caffe/archive/master.zip
unzip -o master.zip
cd caffe-master
# Prepare Python binding (pycaffe)
cd python
for req in $(cat requirements.txt); do sudo pip install $req; done
# to be able to call "import caffe" from Python after reboot:
echo "export PYTHONPATH=$(pwd):$PYTHONPATH " >> ~/.bash_profile
source ~/.bash_profile # Update shell
cd ..
# Compile caffe and pycaffe
cp Makefile.config.example Makefile.config
sed -i '8s/.*/CPU_ONLY := 1/' Makefile.config # Line 8: CPU only
sudo apt-get install -y libopenblas-dev
sed -i '33s/.*/BLAS := open/' Makefile.config # Line 33: to use OpenBLAS
# Note that if one day the Makefile.config changes and these line numbers may change
echo "export OPENBLAS_NUM_THREADS=($NUMBER_OF_CORES)" >> ~/.bash_profile
mkdir build
cd build
cmake ..
cd ..
make all -j$NUMBER_OF_CORES # 4 is the number of parallel threads for compilation: typically
equal to number of physical cores
make pycaffe -j$NUMBER_OF_CORES
make test
make runtest
#make matcaffe
make distribute
# Afew few more dependencies for pycaffe
sudo pip install pydot
sudo apt-get install -y graphviz
sudo pip install scikit-learn
```
<span id="page-5-0"></span>"source ~ / .bash\_profile" 'python import caffe' .

## **Caffe**

```
Caffe . Caffe ATLAS OpenBLAS
```

```
1. sudo apt-get install -y libopenblas-dev
```

```
2. Caffe Makefile.config BLAS := atlas BLAS := open BLAS := open
```
3. Caffe export OPENBLAS\_NUM\_THREADS=4 Caffe 4 .

<span id="page-6-0"></span>**Caffe ( )**

, .

.

weight\_decay regularization\_type .

. decay\_mult . decay\_mult decay\_mult decay\_mult\*weight\_decay .

```
layer {
  name: "Convolution1"
  type: "Convolution"
  bottom: "data"
  top: "Convolution1"
  param {
    decay_mult: 0
  }
  convolution_param {
   num_output: 32
   pad: 0
   kernel_size: 3
    stride: 1
    weight_filler {
      type: "xavier"
    }
   }
}
```
caffe : [https://riptutorial.com/ko/caffe/topic/4382/caffe-](https://riptutorial.com/ko/caffe/topic/4382/caffe-%EC%8B%9C%EC%9E%91%ED%95%98%EA%B8%B0)

# <span id="page-7-0"></span>**2: pycaffe Caffe**

# <span id="page-7-1"></span>**Examples**

### <span id="page-7-2"></span>PyCaffe Python (Iris) Caffe . .

iris\_tuto.py

```
import subprocess
import platform
import copy
from sklearn.datasets import load_iris
import sklearn.metrics
import numpy as np
from sklearn.cross_validation import StratifiedShuffleSplit
import matplotlib.pyplot as plt
import h5py
import caffe
import caffe.draw
def load_data():
    '''
     Load Iris Data set
    '''
    data = load_{iris}() print(data.data)
     print(data.target)
     targets = np.zeros((len(data.target), 3))
     for count, target in enumerate(data.target):
         targets[count][target]= 1
     print(targets)
    new data = {} {}
     #new_data['input'] = data.data
    new_data['input'] = np.reshape(data.data, (150, 1, 1, 4)) new_data['output'] = targets
     #print(new_data['input'].shape)
    #new_data['input'] = np.random.random((150, 1, 1, 4)) #print(new_data['input'].shape)
     #new_data['output'] = np.random.random_integers(0, 1, size=(150,3))
     #print(new_data['input'])
     return new_data
def save_data_as_hdf5(hdf5_data_filename, data):
    \mathbf{r} , \mathbf{r} HDF5 is one of the data formats Caffe accepts
    \mathbf{r} , \mathbf{r} with h5py.File(hdf5_data_filename, 'w') as f:
         f['data'] = data['input'].astype(np.float32)
         f['label'] = data['output'].astype(np.float32)
def train(solver_prototxt_filename):
    \mathbf{r}\cdot\mathbf{r}\cdot\mathbf{r}
```

```
 Train the ANN
      '''
     caffe.set_mode_cpu()
     solver = caffe.get_solver(solver_prototxt_filename)
     solver.solve()
def print_network_parameters(net):
    \mathbf{r} , \mathbf{r} Print the parameters of the network
    \mathbf{r} print(net)
     print('net.inputs: {0}'.format(net.inputs))
     print('net.outputs: {0}'.format(net.outputs))
     print('net.blobs: {0}'.format(net.blobs))
     print('net.params: {0}'.format(net.params))
def get_predicted_output(deploy_prototxt_filename, caffemodel_filename, input, net = None):
    \mathbf{r} \cdot \mathbf{r} \cdot \mathbf{r} Get the predicted output, i.e. perform a forward pass
    \mathbf{r} \mathbf{r} if net is None:
         net = caffe.Net(deploy_prototxt_filename,caffemodel_filename, caffe.TEST)
    #input = np.array([ [ 5.1, 3.5, 1.4, 0.2]])
    #input = np.random.random((1, 1, 1)) #print(input)
     #print(input.shape)
     out = net.forward(data=input)
     #print('out: {0}'.format(out))
     return out[net.outputs[0]]
import google.protobuf
def print_network(prototxt_filename, caffemodel_filename):
    \mathbf{r} , \mathbf{r} , \mathbf{r} Draw the ANN architecture
    \mathbf{r} _net = caffe.proto.caffe_pb2.NetParameter()
     f = open(prototxt_filename)
     google.protobuf.text_format.Merge(f.read(), _net)
     caffe.draw.draw_net_to_file(_net, prototxt_filename + '.png' )
     print('Draw ANN done!')
def print_network_weights(prototxt_filename, caffemodel_filename):
    \mathbf{r} For each ANN layer, print weight heatmap and weight histogram
    \mathbf{r} \mathbf{r} net = caffe.Net(prototxt_filename,caffemodel_filename, caffe.TEST)
     for layer_name in net.params:
          # weights heatmap
         arr = net.params[layer_name][0].data
         plt.clf()
         fig = plt.figure(figsize=(10,10))
        ax = fig.add\_subplot(111) cax = ax.matshow(arr, interpolation='none')
          fig.colorbar(cax, orientation="horizontal")
         plt.savefig('{0}_weights_{1}.png'.format(caffemodel_filename, layer_name), dpi=100,
format='png', bbox_inches='tight') # use format='svg' or 'pdf' for vectorial pictures
         plt.close()
```

```
 # weights histogram
         plt.clf()
         plt.hist(arr.tolist(), bins=20)
         plt.savefig('{0}_weights_hist_{1}.png'.format(caffemodel_filename, layer_name),
dpi=100, format='png', bbox_inches='tight') # use format='svg' or 'pdf' for vectorial pictures
         plt.close()
def get_predicted_outputs(deploy_prototxt_filename, caffemodel_filename, inputs):
    '''
     Get several predicted outputs
    \mathbf{r} , \mathbf{r} outputs = []
     net = caffe.Net(deploy_prototxt_filename,caffemodel_filename, caffe.TEST)
     for input in inputs:
         #print(input)
         outputs.append(copy.deepcopy(get_predicted_output(deploy_prototxt_filename,
caffemodel_filename, input, net)))
     return outputs
def get_accuracy(true_outputs, predicted_outputs):
    \mathbf{r} , \mathbf{r}'''
     number_of_samples = true_outputs.shape[0]
     number_of_outputs = true_outputs.shape[1]
     threshold = 0.0 # 0 if SigmoidCrossEntropyLoss ; 0.5 if EuclideanLoss
     for output_number in range(number_of_outputs):
         predicted_output_binary = []
         for sample_number in range(number_of_samples):
              #print(predicted_outputs)
              #print(predicted_outputs[sample_number][output_number])
              if predicted_outputs[sample_number][0][output_number] < threshold:
                  predicted_output = 0
             else:
                  predicted_output = 1
             predicted_output_binary.append(predicted_output)
        print('accuracy: {0}'.format(sklearn.metrics.accuracy_score(true_outputs[:,
output_number], predicted_output_binary)))
         print(sklearn.metrics.confusion_matrix(true_outputs[:, output_number],
predicted_output_binary))
def main():
    \mathbf{r}\cdot\mathbf{r}\cdot\mathbf{r} This is the main function
    \mathbf{r} # Set parameters
     solver_prototxt_filename = 'iris_solver.prototxt'
     train_test_prototxt_filename = 'iris_train_test.prototxt'
     deploy_prototxt_filename = 'iris_deploy.prototxt'
     deploy_prototxt_filename = 'iris_deploy.prototxt'
     deploy_prototxt_batch2_filename = 'iris_deploy_batchsize2.prototxt'
     hdf5_train_data_filename = 'iris_train_data.hdf5'
     hdf5_test_data_filename = 'iris_test_data.hdf5'
     caffemodel_filename = 'iris__iter_5000.caffemodel' # generated by train()
```

```
 # Prepare data
    data = load_data() print(data)
     train_data = data
     test_data = data
     save_data_as_hdf5(hdf5_train_data_filename, data)
     save_data_as_hdf5(hdf5_test_data_filename, data)
     # Train network
     train(solver_prototxt_filename)
     # Print network
     print_network(deploy_prototxt_filename, caffemodel_filename)
     print_network(train_test_prototxt_filename, caffemodel_filename)
     print_network_weights(train_test_prototxt_filename, caffemodel_filename)
     # Compute performance metrics
    \#inputs = input = np.array([[[[ 5.1, 3.5, 1.4, 0.2]]], [[[ 5.9, 3., 5.1, 1.8]]]])
     inputs = data['input']
     outputs = get_predicted_outputs(deploy_prototxt_filename, caffemodel_filename, inputs)
     get_accuracy(data['output'], outputs)
if __name__ == "__main__":
```

```
 main()
```
iris\_train\_test.prototxt iris\_deploy.prototxt .

```
iris_train_test.prototxt :
```

```
name: "IrisNet"
layer {
  name: "iris"
   type: "HDF5Data"
   top: "data"
   top: "label"
   include {
     phase: TRAIN
 }
   hdf5_data_param {
     source: "iris_train_data.txt"
     batch_size: 1
   }
}
layer {
  name: "iris"
   type: "HDF5Data"
   top: "data"
   top: "label"
   include {
     phase: TEST
   }
   hdf5_data_param {
     source: "iris_test_data.txt"
     batch_size: 1
   }
}
```

```
layer {
  name: "ip1"
  type: "InnerProduct"
  bottom: "data"
  top: "ip1"
  param {
    lr_mult: 1 # the learning rate multiplier for weights
   }
  param {
   lr_mult: 2 # the learning rate multiplier for biases
   }
  inner_product_param {
   num_output: 50
    weight_filler {
     type: "xavier"
    }
    bias_filler {
     type: "constant"
     }
   }
}
layer {
  name: "relu1"
  type: "ReLU"
  bottom: "ip1"
  top: "ip1"
}
layer {
  name: "drop1"
  type: "Dropout"
  bottom: "ip1"
  top: "ip1"
  dropout_param {
   dropout_ratio: 0.5
  }
}
layer {
  name: "ip2"
  type: "InnerProduct"
  bottom: "ip1"
  top: "ip2"
  param {
   lr_mult: 1
   }
  param {
    lr_mult: 2
   }
  inner_product_param {
   num_output: 50
    weight_filler {
     type: "xavier"
     }
    bias_filler {
     type: "constant"
     }
```

```
 } }
layer {
  name: "drop2"
  type: "Dropout"
  bottom: "ip2"
  top: "ip2"
  dropout_param {
   dropout_ratio: 0.4
  } }
layer {
  name: "ip3"
  type: "InnerProduct"
  bottom: "ip2"
  top: "ip3"
   param {
    lr_mult: 1
   }
  param {
    lr_mult: 2
   }
  inner_product_param {
    num_output: 3
    weight_filler {
     type: "xavier"
    }
    bias_filler {
     type: "constant"
    }
   } }
layer {
  name: "drop3"
  type: "Dropout"
  bottom: "ip3"
  top: "ip3"
  dropout_param {
    dropout_ratio: 0.3
  } }
layer {
  name: "loss"
  type: "SigmoidCrossEntropyLoss"
  # type: "EuclideanLoss"
  # type: "HingeLoss"
  bottom: "ip3"
  bottom: "label"
  top: "loss" }
```
iris\_deploy.prototxt :

```
name: "IrisNet"
input: "data"
```

```
input_dim: 1 # batch size
input_dim: 1
input_dim: 1
input_dim: 4
layer {
  name: "ip1"
  type: "InnerProduct"
  bottom: "data"
  top: "ip1"
  param {
    lr_mult: 1
   }
  param {
   lr_mult: 2
   }
  inner_product_param {
   num_output: 50
    weight_filler {
     type: "xavier"
    }
    bias_filler {
     type: "constant"
     }
   } }
layer {
  name: "relu1"
  type: "ReLU"
  bottom: "ip1"
  top: "ip1" }
layer {
  name: "drop1"
  type: "Dropout"
  bottom: "ip1"
  top: "ip1"
  dropout_param {
    dropout_ratio: 0.5
  } }
layer {
  name: "ip2"
  type: "InnerProduct"
  bottom: "ip1"
  top: "ip2"
  param {
    lr_mult: 1
   }
   param {
    lr_mult: 2
   }
   inner_product_param {
    num_output: 50
    weight_filler {
      type: "xavier"
     }
     bias_filler {
```

```
 type: "constant"
    }
  }
}
layer {
   name: "drop2"
  type: "Dropout"
  bottom: "ip2"
  top: "ip2"
   dropout_param {
    dropout_ratio: 0.4
   }
}
layer {
  name: "ip3"
   type: "InnerProduct"
   bottom: "ip2"
   top: "ip3"
   param {
    lr_mult: 1
   }
   param {
    lr_mult: 2
   }
   inner_product_param {
    num_output: 3
     weight_filler {
      type: "xavier"
     }
     bias_filler {
      type: "constant"
     }
   }
}
layer {
  name: "drop3"
  type: "Dropout"
  bottom: "ip3"
  top: "ip3"
   dropout_param {
    dropout_ratio: 0.3
   }
}
```
iris\_solver.prototxt :

```
# The train/test net protocol buffer definition
net: "iris_train_test.prototxt"
# test_iter specifies how many forward passes the test should carry out.
test_iter: 1
# Carry out testing every test_interval training iterations.
test_interval: 1000
# The base learning rate, momentum and the weight decay of the network.
base_lr: 0.0001
momentum: 0.001
weight_decay: 0.0005
# The learning rate policy
```

```
lr_policy: "inv"
gamma: 0.0001
power: 0.75
# Display every 100 iterations
display: 1000
# The maximum number of iterations
max_iter: 5000
# snapshot intermediate results
snapshot: 5000
snapshot_prefix: "iris_"
# solver mode: CPU or GPU
solver_mode: CPU # GPU
```
pycaffe Caffe : [https://riptutorial.com/ko/caffe/topic/4618/pycaffe-caffe--](https://riptutorial.com/ko/caffe/topic/4618/pycaffe%EB%A1%9C-caffe-%EB%AA%A8%EB%8D%B8-%EA%B5%90%EC%9C%A1)

# <span id="page-16-1"></span><span id="page-16-0"></span>**Examples**

<span id="page-16-3"></span><span id="page-16-2"></span>Caffe (, ) . "Data" Imdb [leveldb](/questions/tagged/leveldb) . "Data"

# **Caffe convert\_imageset**

```
caffe caffe ( convert_imageset ). 
caffe make make tools . 
$CAFFE_ROOT/build/tools convert_imageset .
\therefore \left( /path/to/jpegs/\right).
: <path / to / file> (: /path/to/labels/train.txt ):img_0000.jpeg 1 
     img_0001.jpeg 0 
     img_0002.jpeg 0
1 0 .
 ~$ GLOG_logtostderr=1 $CAFFE_ROOT/build/tools/convert_imageset \
     --resize_height=200 --resize_width=200 --shuffle \
      /path/to/jpegs/ \
      /path/to/labels/train.txt \
      /path/to/lmdb/train_lmdb
:
   • GLOG_logtostderr 1 . convert_imageset stderr .
   • --resize_height --resize_width (200x200 .
   • --shuffle /path/to/labels/train.txt .
   • images, . convert_imageset , .
:
   • --backend - lmdb levelDB .
   \bullet \leftarrow -qray \bullet .
   • --encoded --encoded\_type - (ipg/png)• \leftarrow-help - . Flags from tools / convert_imageset.cpp .
$CAFFE_ROOT/examples/imagenet/convert_imagenet.sh convert_imageset .
```
**HDF5 .**

<span id="page-16-7"></span>.

Caffe "HDF5Data" / [hdf5](/questions/tagged/hdf5) python h5py hdf5 caffe "HDF5Data".

### <span id="page-17-0"></span>**hdf5**

'train.txt' .

```
import h5py, os
import caffe
import numpy as np
SIZE = 224 # fixed size to all images
with open( 'train.txt', 'r' ) as T :
    lines = T.readlines()
# If you do not have enough memory split data into
# multiple batches and generate multiple separate h5 files
X = np{\text{.zeros}} (len(lines), 3, SIZE, SIZE), dtype='f4' )
y = np{\text{.zeros}}( (1, len(lines)), dtype='f4' )
for i,l in enumerate(lines):
    sp = 1.split('') img = caffe.io.load_image( sp[0] )
     img = caffe.io.resize( img, (SIZE, SIZE, 3) ) # resize to fixed size
     # you may apply other input transformations here...
     # Note that the transformation should take img from size-by-size-by-3 and transpose it to
3-by-size-by-size
   X[i] = imgy[i] = float(sp[1])with h5py.File('train.h5','w') as H:
    H.create_dataset( 'X', data=X ) # note the name X given to the dataset!
     H.create_dataset( 'y', data=y ) # note the name y given to the dataset!
with open('train_h5_list.txt','w') as L:
     L.write( 'train.h5' ) # list all h5 files you are going to use
```
<span id="page-17-1"></span>**"HDF5Data"**

h5 train val.prototxt HDF5 .

```
 layer {
  type: "HDF5Data"
  top: "X" # same name as given in create_dataset!
  top: "y"
  hdf5_data_param {
   source: "train_h5_list.txt" # do not give the h5 files directly, but the list.
    batch_size: 32
  }
  include { phase:TRAIN }
 }
```
Caffe HDF5 . HDF5 2GB . 2GB .

HDF5 2GB .

.

## 2GB ?

## [Caffe](https://github.com/BVLC/caffe/blob/master/src/caffe/proto/caffe.proto#L743-L755) .

shuffle == true HDF5 HDF5 .

: [https://riptutorial.com/ko/caffe/topic/5344/--](https://riptutorial.com/ko/caffe/topic/5344/%EA%B5%90%EC%9C%A1%EC%9D%84%EC%9C%84%ED%95%9C-%EB%8D%B0%EC%9D%B4%ED%84%B0-%EC%A4%80%EB%B9%84)

# <span id="page-19-0"></span>**4: Caffe - , ,**

<span id="page-19-1"></span>caffe caffe . . . OOP .

caffe  $(C ++)$  4 caffe . . . .

4 caffe .

- •
- •
- •
- •

caffe .

<span id="page-19-2"></span>caffe , .

# **Examples**

## <span id="page-19-3"></span>**.**

- CNN caffe CNN (:, ) . . . Solver Solver ( ) .
- $\bullet$  : CNN . CNN . CNN .
- **Net** : Net CNN . Net Solver CNN . Net CNN .
- : CNN . CNN . Caffe **Net** " **Layer** " . ( : , , 2D )
- **BLOB** : CNN . CNN . Blob .

Caffe - , , : [https://riptutorial.com/ko/caffe/topic/5810/-caffe-----------](https://riptutorial.com/ko/caffe/topic/5810/%EA%B8%B0%EB%B3%B8-caffe-%EA%B0%9D%EC%B2%B4---%ED%95%B4-%EC%B0%BE%EA%B8%B0--%EB%84%B7--%EB%A0%88%EC%9D%B4%EC%96%B4-%EB%B0%8F-%EB%B8%94%EB%A1%AD)-

<span id="page-20-0"></span>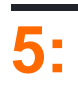

<span id="page-20-1"></span>:  $" 0 / (1) .$  $[1]$  .

[...]

<span id="page-20-2"></span>"

[1] S. loffe and C. Szegedy, "Batch Normalization : ..." arXiv preprint arXiv : 1502.03167 (2015).

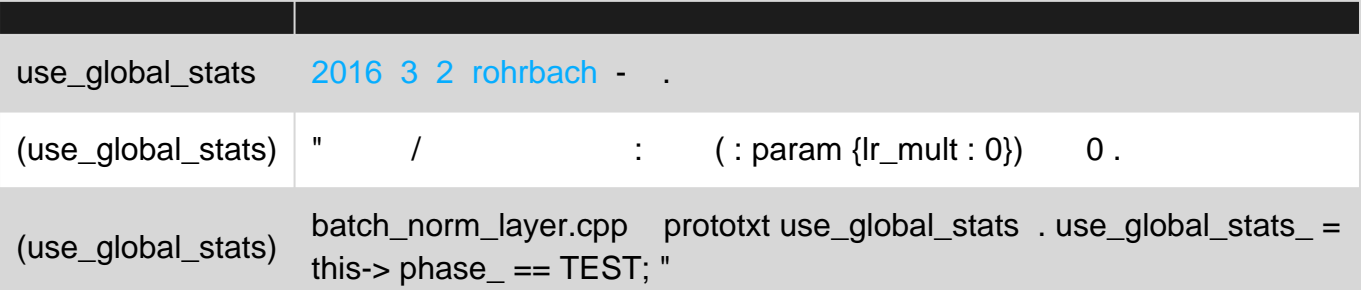

# <span id="page-20-3"></span>**Examples**

<span id="page-20-4"></span>**Prototxt**

BatchNorm . BatchNorm . layerx layerx-bn blob.

```
layer { bottom: 'layerx' top: 'layerx-bn' name: 'layerx-bn' type: 'BatchNorm'
  batch_norm_param {
    use_global_stats: false # calculate the mean and variance for each mini-batch
    moving_average_fraction: .999 # doesn't effect training
  }
  param { lr_mult: 0 }
  param { lr_mult: 0 }
  param { lr_mult: 0 }}
# channel-wise scale and bias are separate
layer { bottom: 'layerx-bn' top: 'layerx-bn' name: 'layerx-bn-scale' type: 'Scale',
  scale_param {
    bias_term: true
   axis: 1 # scale separately for each channel
    num_axes: 1 # ... but not spatially (default)
   filler { type: 'constant' value: 1 } # initialize scaling to 1
    bias_filler { type: 'constant' value: 0.001 } # initialize bias
}}
```
**Prototxt**

<span id="page-20-5"></span>.

```
layer { bottom: 'layerx' top: 'layerx-bn' name: 'layerx-bn' type: 'BatchNorm'
  batch_norm_param {
    use_global_stats: true # use pre-calculated average and variance
  }
  param { lr_mult: 0 }
  param { lr_mult: 0 }
  param { lr_mult: 0 }}
# channel-wise scale and bias are separate
layer { bottom: 'layerx-bn' top: 'layerx-bn' name: 'layerx-bn-scale' type: 'Scale',
  scale_param {
    bias_term: true
   axis: 1 # scale separately for each channel
    num_axes: 1 # ... but not spatially (default)
}}
```
: [https://riptutorial.com/ko/caffe/topic/6575/-](https://riptutorial.com/ko/caffe/topic/6575/%EC%9D%BC%EA%B4%84-%EC%A0%95%EA%B7%9C%ED%99%94)

# <span id="page-22-0"></span>**6:**

<span id="page-22-1"></span>Caffe . . Caffe .

<span id="page-22-2"></span> $C + +$  . .

blob . top [i] .data . **i** BLOB .

blob . bottom [i] .data . **i** BLOB .

# <span id="page-22-4"></span><span id="page-22-3"></span>**- Caffe**

Caffe WITH\_PYTHON\_LAYER .

<span id="page-22-5"></span>WITH\_PYTHON\_LAYER=1 make && make pycaffe

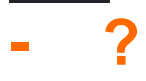

<span id="page-22-6"></span>( ). Caffe (prototxt ). , PYTHONPATH .

- 1. [Christopher Bourez](http://christopher5106.github.io/deep/learning/2015/09/04/Deep-learning-tutorial-on-Caffe-Technology.html)
- 2. [Caffe Github](https://github.com/BVLC/caffe/issues/684)
- 3.

# <span id="page-22-7"></span>**Examples**

```
import caffe
class My_Custom_Layer(caffe.Layer):
    def setup(self, bottom, top):
        pass
     def forward(self, bottom, top):
         pass
     def reshape(self, bottom, top):
        pass
    def backward(self, bottom, top):
         pass
```
:

- **caffe.Layer** ( Caffe );
- $\bullet$  : , , ;
- blob top bottom . top [i] data bottom [i] data . blob blob .

<span id="page-23-0"></span>**-** 

Caffe Setup . .

<span id="page-23-1"></span>**-** 

<span id="page-23-2"></span>blob  $() / . . .$ 

**-** 

<span id="page-23-3"></span>Forward .

**-** 

<span id="page-23-4"></span>Backward ., convolution-like . ( ).

**Prototxt** 

. .prototxt .

```
layer {
 name: "LayerName"
  type: "Python"
  top: "TopBlobName"
  bottom: "BottomBlobName"
  python_param {
   module: "My_Custom_Layer_File"
   layer: "My_Custom_Layer_Class"
   param_str: '{"param1": 1,"param2":True, "param3":"some string"}'
  }
  include{
        phase: TRAIN
   }
}
```
:

- **type Python** .
- **python\_param** .
- $(\cdot, py)$  .
- **layer** .
- **param\_str** ( ).
- $\bullet$  ( ).

<span id="page-23-5"></span>param\_str prototxt . . . . . . .

```
def setup(self, bottom, top):
     params = eval(self.param_str)
     param1 = params["param1"]
     param2 = params.get('param2', False) #I usually use this when fetching a bool
     param3 = params["param3"]
     #Continue with the setup
    * \cdot \cdot
```
### <span id="page-24-0"></span>"" / , . Caffe F .

#### measureLayer.py .

```
#Remark: This class is designed for a binary problem, where the first class would be the
'negative'
# and the second class would be 'positive'
import caffe
TRAIN = 0TEST = 1class Measure_Layer(caffe.Layer):
     #Setup method
     def setup(self, bottom, top):
         #We want two bottom blobs, the labels and the predictions
         if len(bottom) != 2:
             raise Exception("Wrong number of bottom blobs (prediction and label)")
         #And some top blobs, depending on the phase
        if self.phase = TEST and len(top) != 3:
             raise Exception("Wrong number of top blobs (acc, FPR, FNR)")
         if self.phase = TRAIN and len(top) != 5:
             raise Exception("Wrong number of top blobs (acc, tp, tn, fp and fn)")
         #Initialize some attributes
        self.FPs = 0.0self. TNs = 0.0self.FPs = 0.0 self.FNs = 0.0
         self.totalImgs = 0
     #Forward method
     def forward(self, bottom, top):
         #The order of these depends on the prototxt definition
         predictions = bottom[0].data
         labels = bottom[1].data
        self.totalImgs += len(labels)
         for i in range(len(labels)): #len(labels) is equal to the batch size
                 pred = predictions[i] #pred is a tuple with the normalized probability
                                          #of a sample i.r.t. two classes
                lab = labels[i]if pred[0] > pred[1]:
                        if lab == 1.0:
                                self.FNs += 1.0 else:
                                self.TNs += 1.0
```

```
 else:
                    if lab == 1.0:
                            self.TPs += 1.0
                      else:
                              self.FPs += 1.0
     acc = (self.TPs + self.TNs) / self.totalImgs
     try: #just assuring we don't divide by 0
             fpr = self.FPs / (self.FPs + self.TNs)
     except:
            fpr = -1.0 try: #just assuring we don't divide by 0
             fnr = self.FNs / (self.FNs + self.TPs)
     except:
            fnr = -1.0 #output data to top blob
   top[0].data = acc
    if self.phase == TRAIN:
        top[1].data = self.TPs
        top[2].data = self.TNs
        top[3].data = self.FPs
       top[4].data = self.FNs
    elif self.phase == TEST:
       top[1].data = fpr top[2].data = fnr
 def reshape(self, bottom, top):
     """
     We don't need to reshape or instantiate anything that is input-size sensitive
     """
     pass
 def backward(self, bottom, top):
     """
     This layer does not back propagate
     """
     pass
```
#### prototxt :

```
layer {
  name: "metrics"
  type: "Python"
  top: "Acc"
  top: "TPs"
  top: "TNs"
   top: "FPs"
   top: "FNs"
   bottom: "prediction" #let's supose we have these two bottom blobs
   bottom: "label"
   python_param {
    module: "measureLayer"
     layer: "Measure_Layer"
   }
   include {
```

```
 phase: TRAIN
  }
}
layer {
   name: "metrics"
  type: "Python"
  top: "Acc"
  top: "FPR"
   top: "FNR"
   bottom: "prediction" #let's supose we have these two bottom blobs
   bottom: "label"
  python_param {
    module: "measureLayer"
    layer: "Measure_Layer"
   }
   include {
     phase: TEST
   }
}
```
#### <span id="page-26-0"></span>, , . , Caffe . .

#### dataLayer.py .

```
import caffe
class Custom_Data_Layer(caffe.Layer):
     def setup(self, bottom, top):
         # Check top shape
        if len(top) != 2:
                 raise Exception("Need to define tops (data and label)")
         #Check bottom shape
         if len(bottom) != 0:
             raise Exception("Do not define a bottom.")
         #Read parameters
         params = eval(self.param_str)
         src_file = params["src_file"]
         self.batch_size = params["batch_size"]
         self.im_shape = params["im_shape"]
         self.crop_size = params.get("crop_size", False)
         #Reshape top
         if self.crop_size:
             top[0].reshape(self.batch_size, 3, self.crop_size, self.crop_size)
         else:
             top[0].reshape(self.batch_size, 3, self.im_shape, self.im_shape)
         top[1].reshape(self.batch_size)
         #Read source file
         #I'm just assuming we have this method that reads the source file
         #and returns a list of tuples in the form of (img, label)
         self.imgTuples = readSrcFile(src_file)
```

```
self. cur = 0 #use this to check if we need to restart the list of imgs
 def forward(self, bottom, top):
     for itt in range(self.batch_size):
         # Use the batch loader to load the next image.
         im, label = self.load_next_image()
         #Here we could preprocess the image
        # \ldots # Add directly to the top blob
        top[0].data[itt, ...] = imtop[1].data[itt, ...] = label def load_next_img(self):
     #If we have finished forwarding all images, then an epoch has finished
     #and it is time to start a new one
     if self._cur == len(self.imgTuples):
        self._cur = 0 shuffle(self.imgTuples)
     im, label = self.imgTuples[self._cur]
     self._cur += 1
     return im, label
 def reshape(self, bottom, top):
     """
    There is no need to reshape the data, since the input is of fixed size
     (img shape and batch size)
    " " " " " pass
 def backward(self, bottom, top):
     """
     This layer does not back propagate
     """
     pass
```
#### prototxt .

```
layer {
  name: "Data"
   type: "Python"
   top: "data"
  top: "label"
  python_param {
    module: "dataLayer"
    layer: "Custom_Data_Layer"
    param_str: '{"batch_size": 126,"im_shape":256, "crop_size":224, "src_file":
"path_to_TRAIN_file.txt"}'
   }
}
```
: [https://riptutorial.com/ko/caffe/topic/10535/--](https://riptutorial.com/ko/caffe/topic/10535/%EC%BB%A4%EC%8A%A4%ED%85%80-%ED%8C%8C%EC%9D%B4%EC%8D%AC-%EB%A0%88%EC%9D%B4%EC%96%B4)

<span id="page-28-0"></span>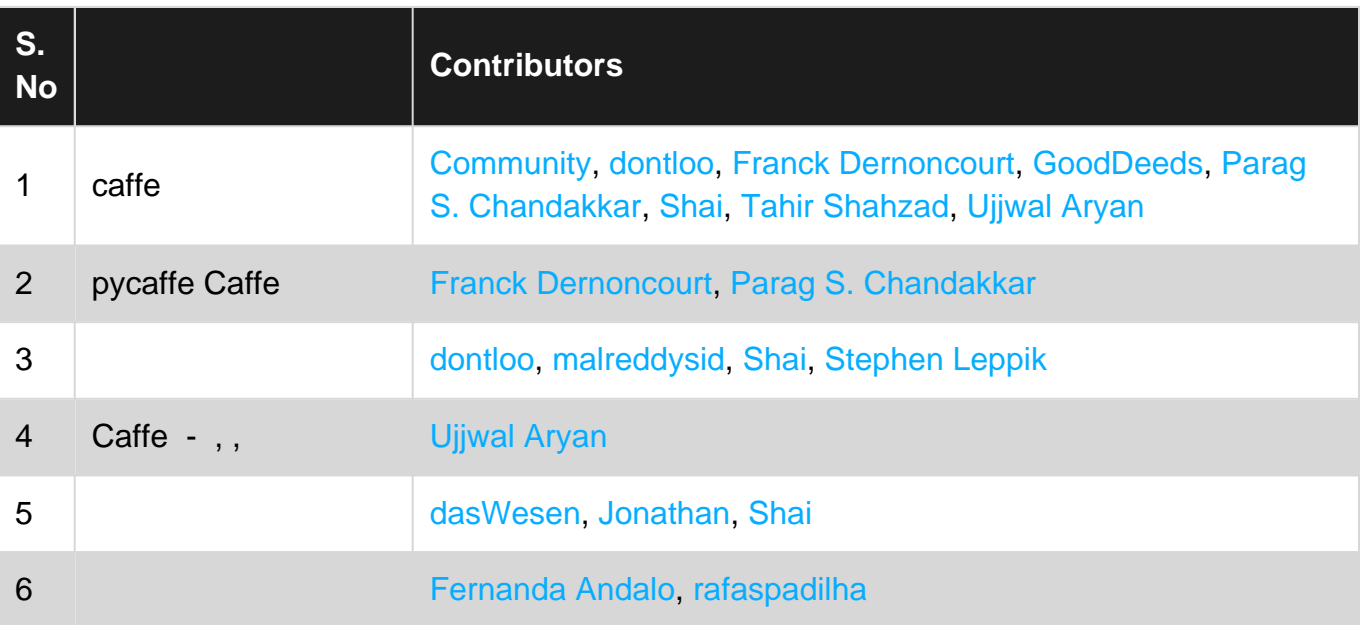